## **Wiederherstellen des velo.port-Start-Icon**

Insbesondere nach Java-Updates kann das velo.port-Starticon vom Desktop verschwinden oder unbrauchbar sein. Diese Anleitung erklärt, wie Sie das Symbol schnell wiederherstellen.

### **Ablauf unter Windows**

- 1. Öffnen Sie die Windows-Systemsteuerung oder geben Sie "java" in die Windows-Desktopsuche ein.
- 2. Doppelklicken Sie auf **Java** (die genaue Bezeichnung kann abweichen):

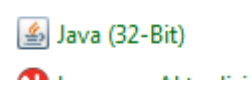

3. Klicken Sie nun auf **Einstellungen**:

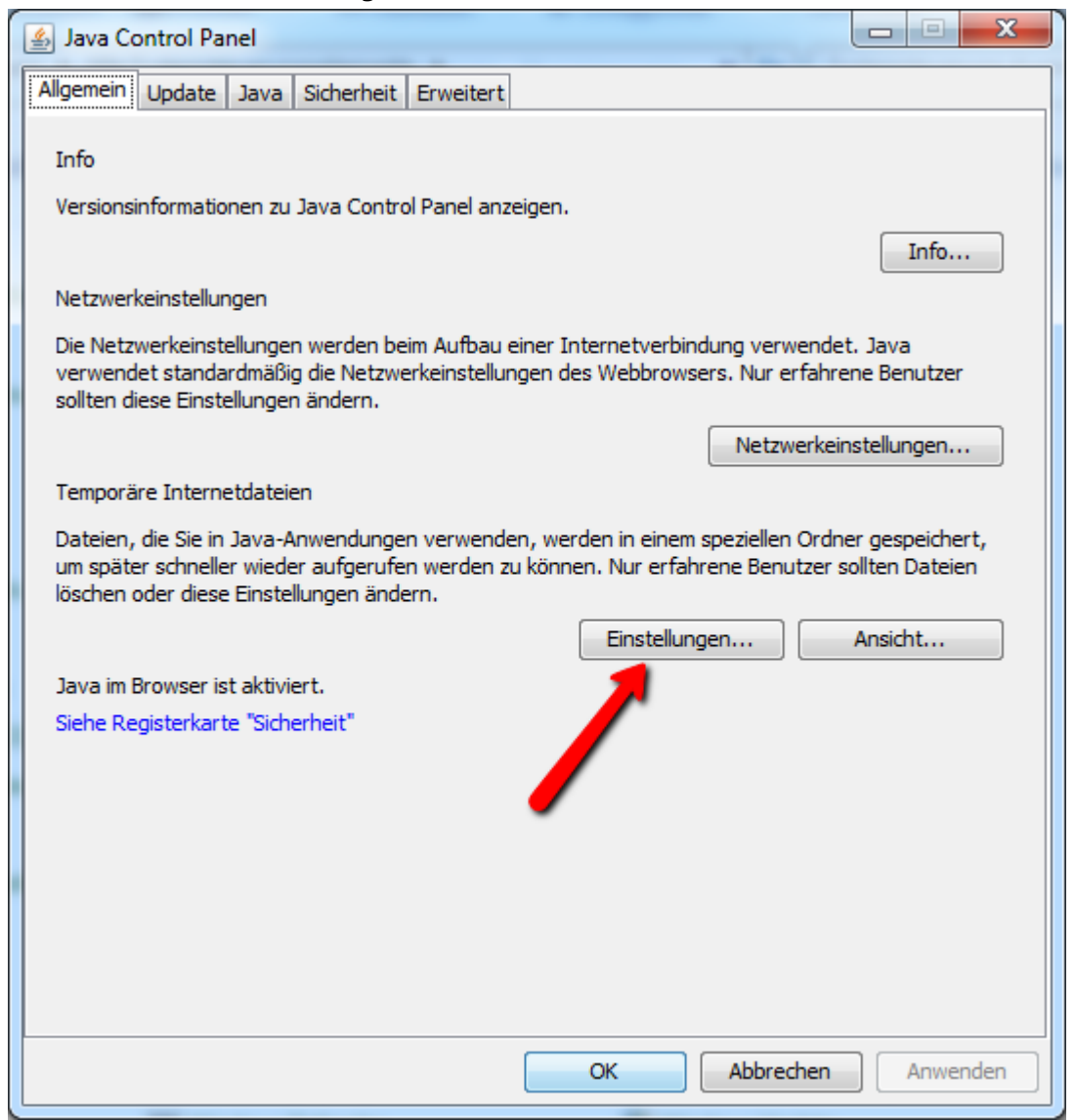

4. Nun bitte auf **Dateien löschen** klicken:

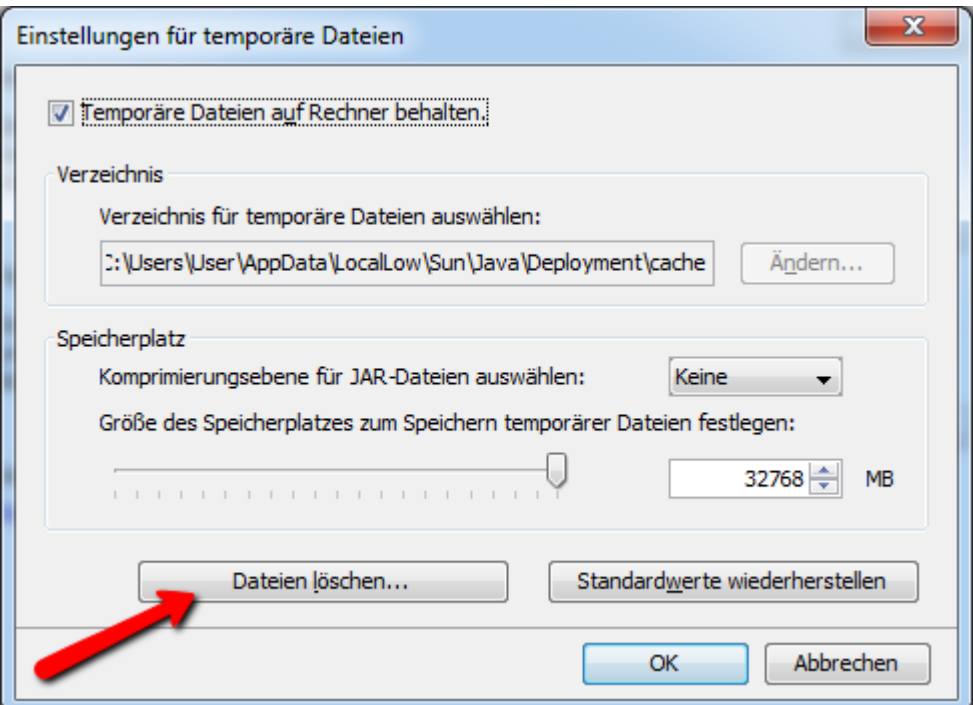

5. Wählen Sie alle drei Punkte aus und klicken Sie **OK**:

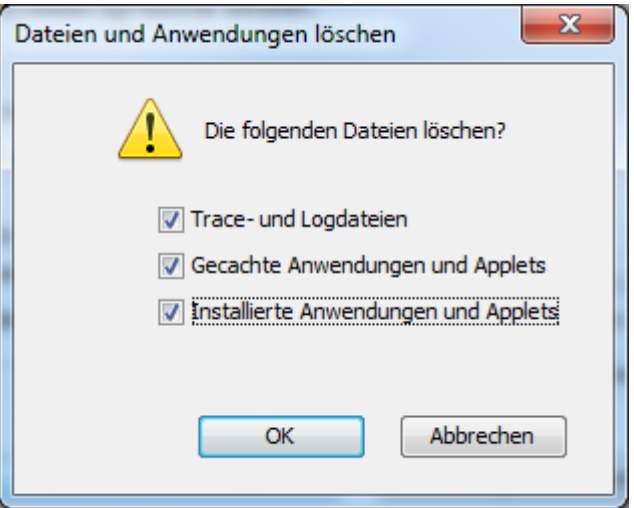

- 6. Nun rufen Sie velo.port über Ihren Browser auf[: https://www.velo-port.de/start/veloport.jnlp](https://www.velo-port.de/start/veloport.jnlp) Alternativ finden Sie den Startlink auch auf unserer Webseite [www.velo-port.de](http://www.velo-port.de/)
- 7. Nach dem ersten Start sollte sich das Startsymbol wieder auf Ihrem Desktop befinden.

#### **Java-Download**

Windows 64-bit (Standard)[: https://www.velo-port.de/start/java/jre-8u201-windows-x64.exe](https://www.velo-port.de/start/java/jre-8u201-windows-x64.exe) Windows 32-bit:<https://www.velo-port.de/start/java/jre-8u201-windows-i586.exe>

Weiter

Abbrechen

 $\times$ 

 $\times$ 

## **Wenn das Startsymbol weiterhin nicht erscheint**

Sollte das Starticon weiterhin nicht erscheinen bzw. das bisherige funktioniert nicht, dann löschen Sie zunächst das bisherige Startsymbol vom Desktop und gehen Sie wie folgt vor:

- 1. Rechtsklick auf den Desktop >> Neu >> Verknüpfung
- 2. Geben Sie nun folgende Anweisung ein und bestätigen Sie mit *WEITER*: **javaws https://www.velo-port.de/start/veloport.jnlp**
	- Verknüpfung erstellen  $\leftarrow$

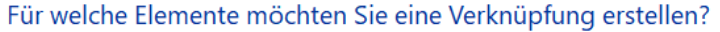

Mit diesem Assistenten können Sie Verknüpfungen mit lokalen oder vernetzten Programmen, Dateien, Ordnern, Computern oder Internetadressen erstellen.

Geben Sie den Speicherort des Elements ein:

Klicken Sie auf "Weiter", um den Vorgang fortzusetzen.

javaws https://www.velo-port.de/start/veloport.jnlp

3. Als nächstes geben Sie der Verknüpfung einen Namen:

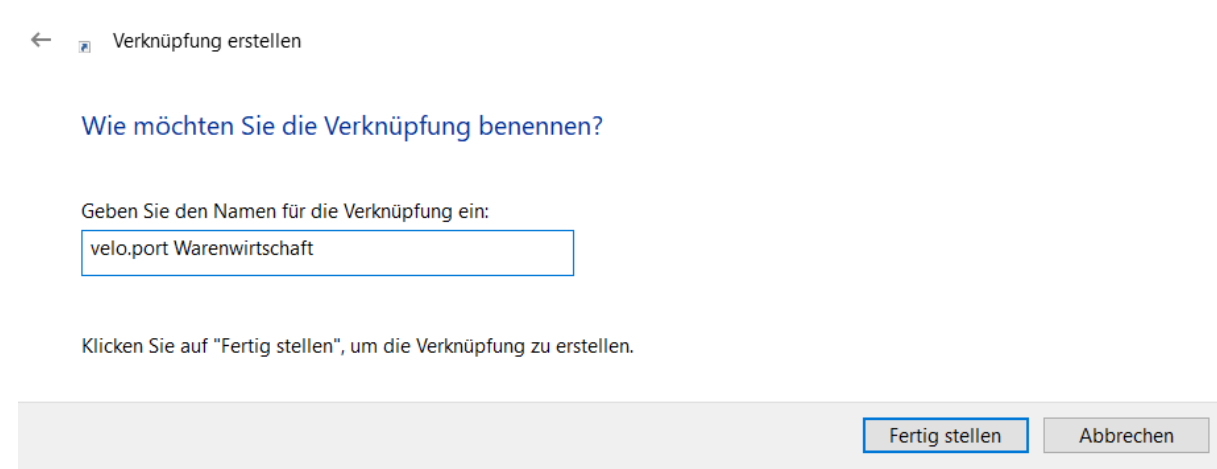

Durchsuchen...

4. Das Startsymbol ist nun wiederhergestellt.

### **Wenn velo.port weiterhin nicht startet**

Gelegentlich ist das falsche Programm zum Öffnen der Startdatei verknüpft oder Pfadangaben stimmen nicht. Versierte Nutzer können nun jetzt noch den Weg über die Eingabeaufforderung versuchen:

1. Klicken Sie auf das Windows-Startsymbol und tippen Sie "cmd" ein. Klicken Sie dann auf **Eingabeaufforderung**:

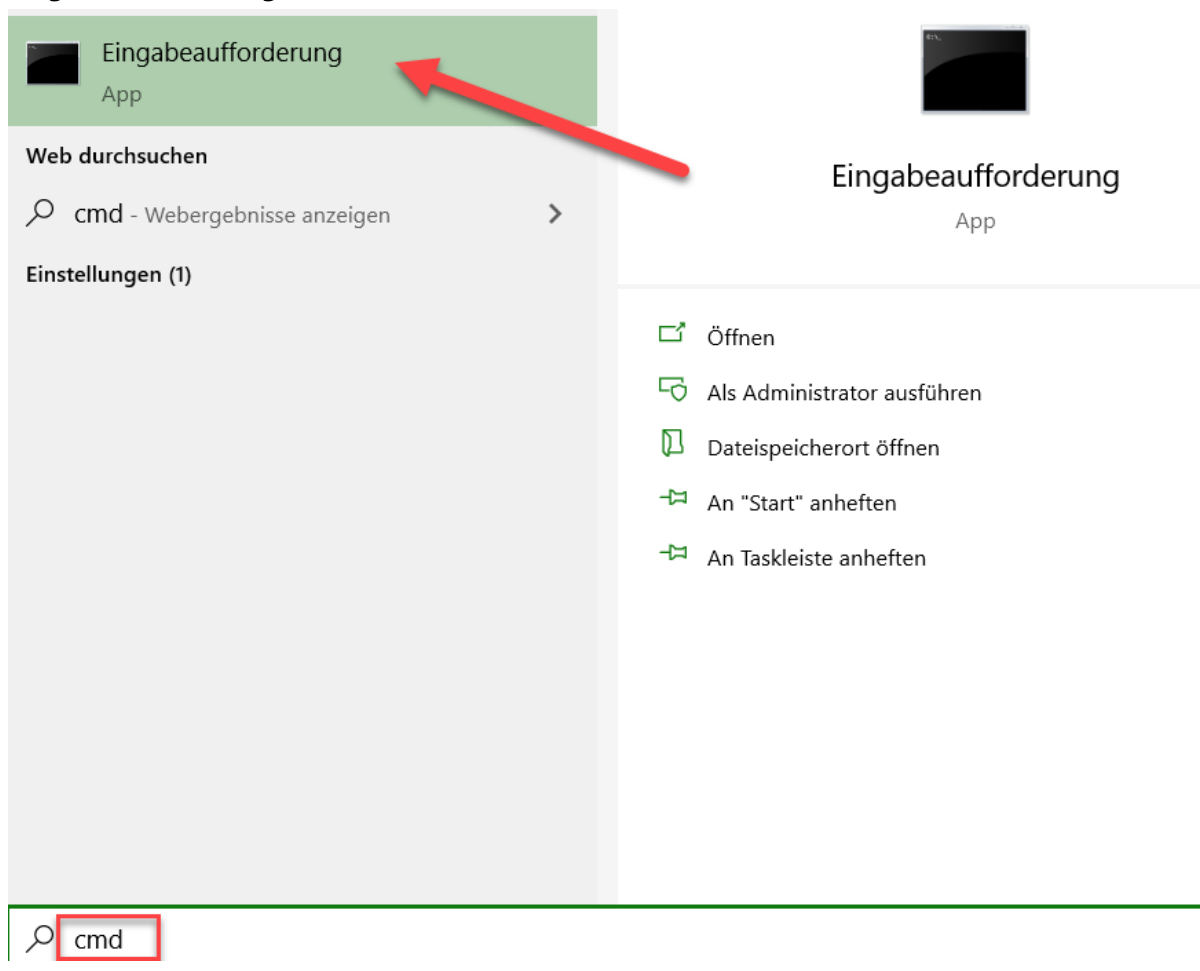

2. Tippen Sie nun **javaws https://www.velo-port.de/start/veloport.jnlp** und quittieren Sie mit der ENTER-Taste:

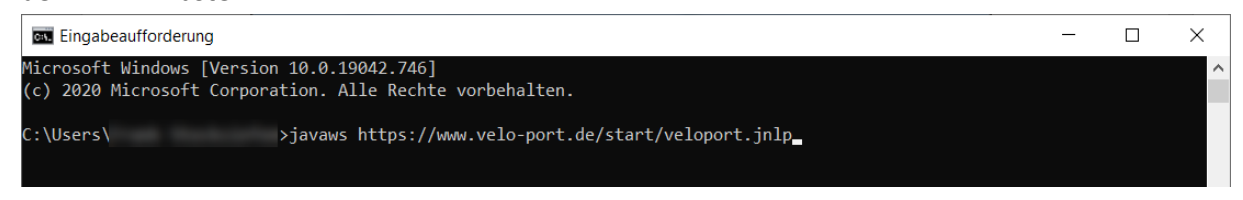

3. Velo.port sollte nun starten und ein neues Startsymbol anlegen.

# **Ablauf unter MacOS**

1. Klicken Sie links oben auf das Apple-Symbol und dann auf den Punkt **Systemeinstellungen**:

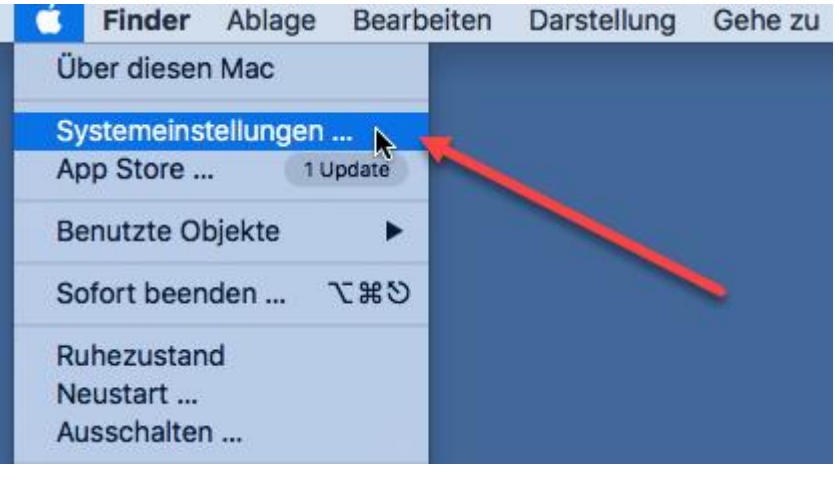

2. Wählen Sie das **Java**-Symbol aus:

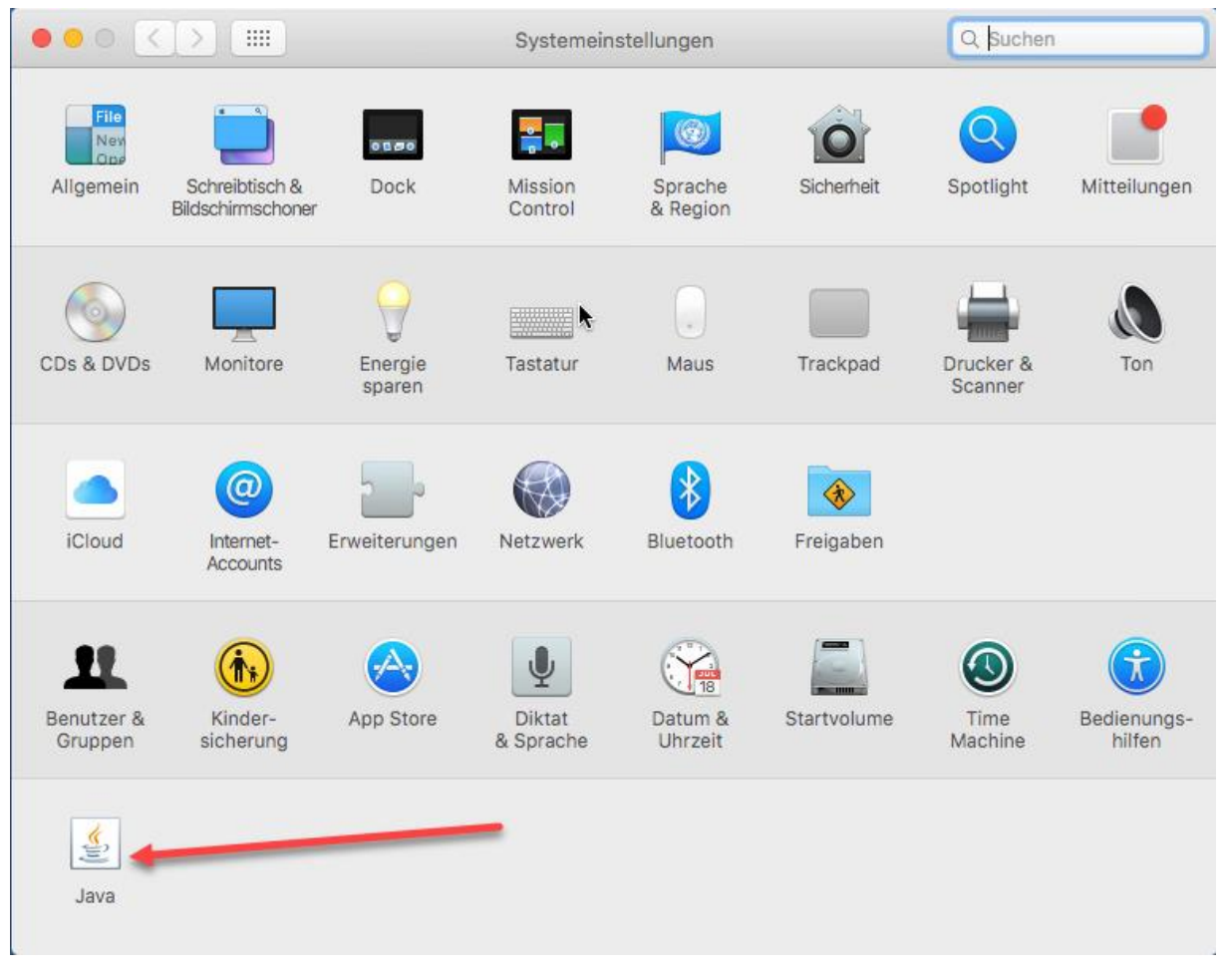

### 3. Klicken Sie auf **Einstellungen**:

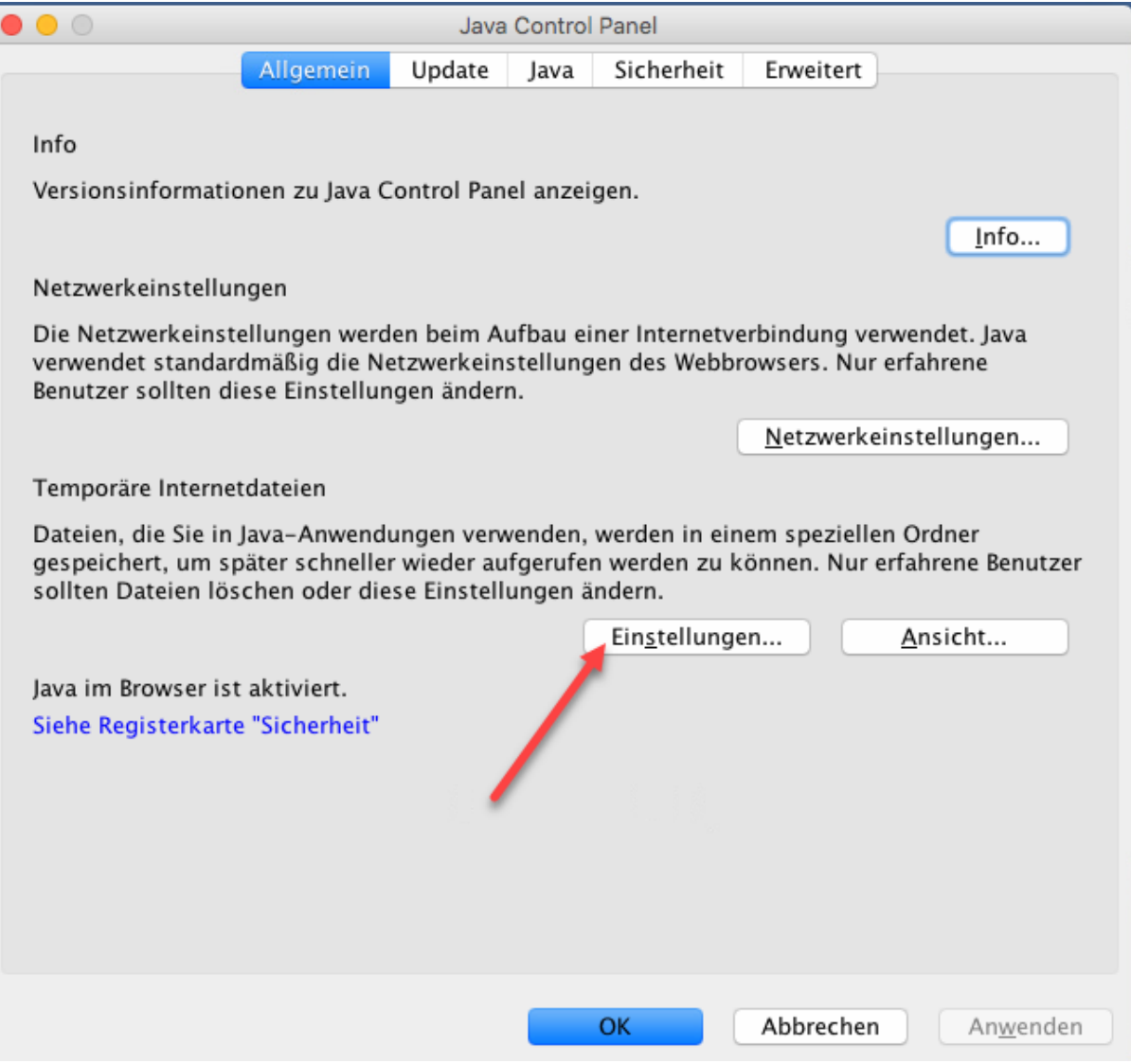

#### 4. Und nun auf **Dateien löschen**:

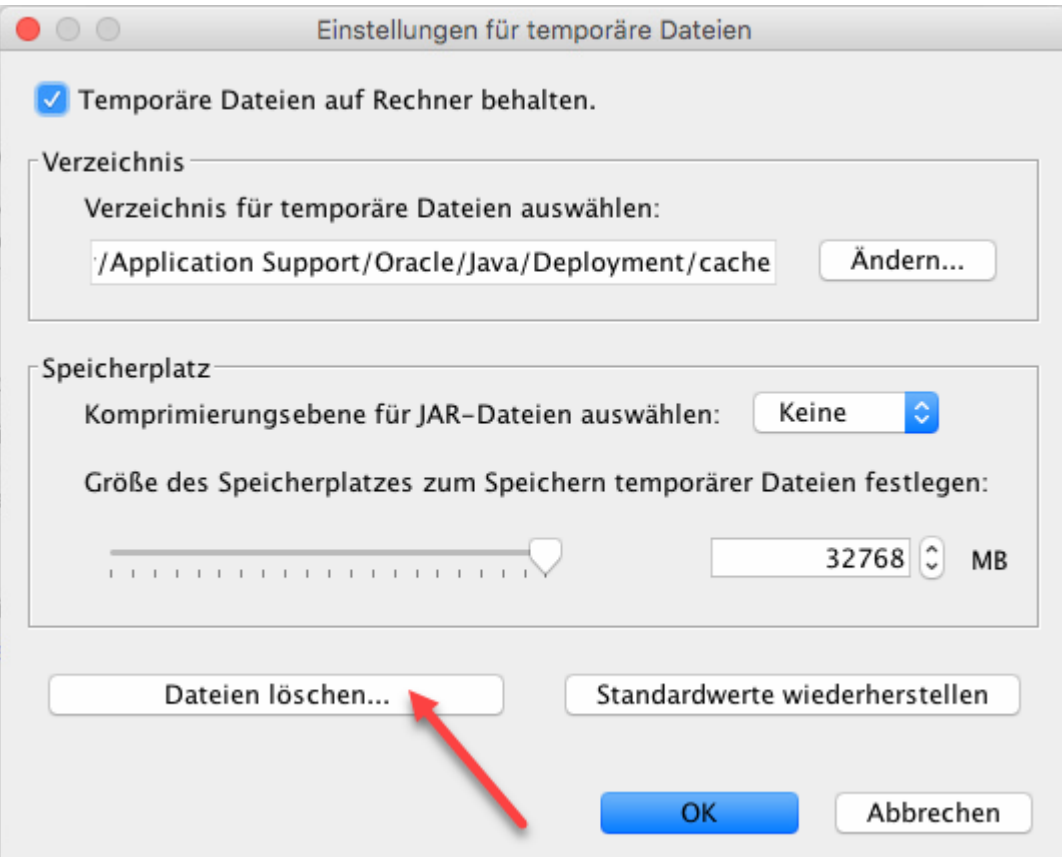

5. Setzen Sie alle 3 Häkchen und bestätigen Sie mit OK:

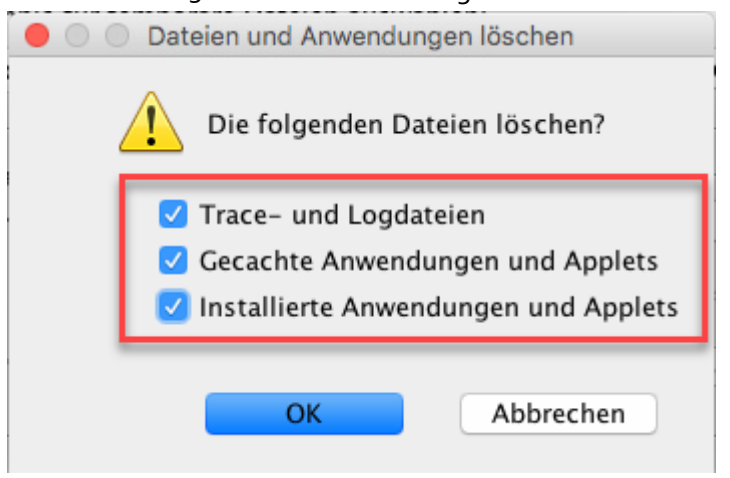

Die Verarbeitung kann etwas dauern.

6. Nun rufen Sie velo.port über Ihren Browser auf[: https://www.velo-port.de/start/veloport.jnlp](https://www.velo-port.de/start/veloport.jnlp) Alternativ finden Sie den Startlink auch auf unserer Webseit[e www.velo-port.de](http://www.velo-port.de/)

# **Java-Download**

Mac OS X 64-bit[: https://www.velo-port.de/start/java/jre-8u161-macosx-x64.dmg](https://www.velo-port.de/start/java/jre-8u161-macosx-x64.dmg)